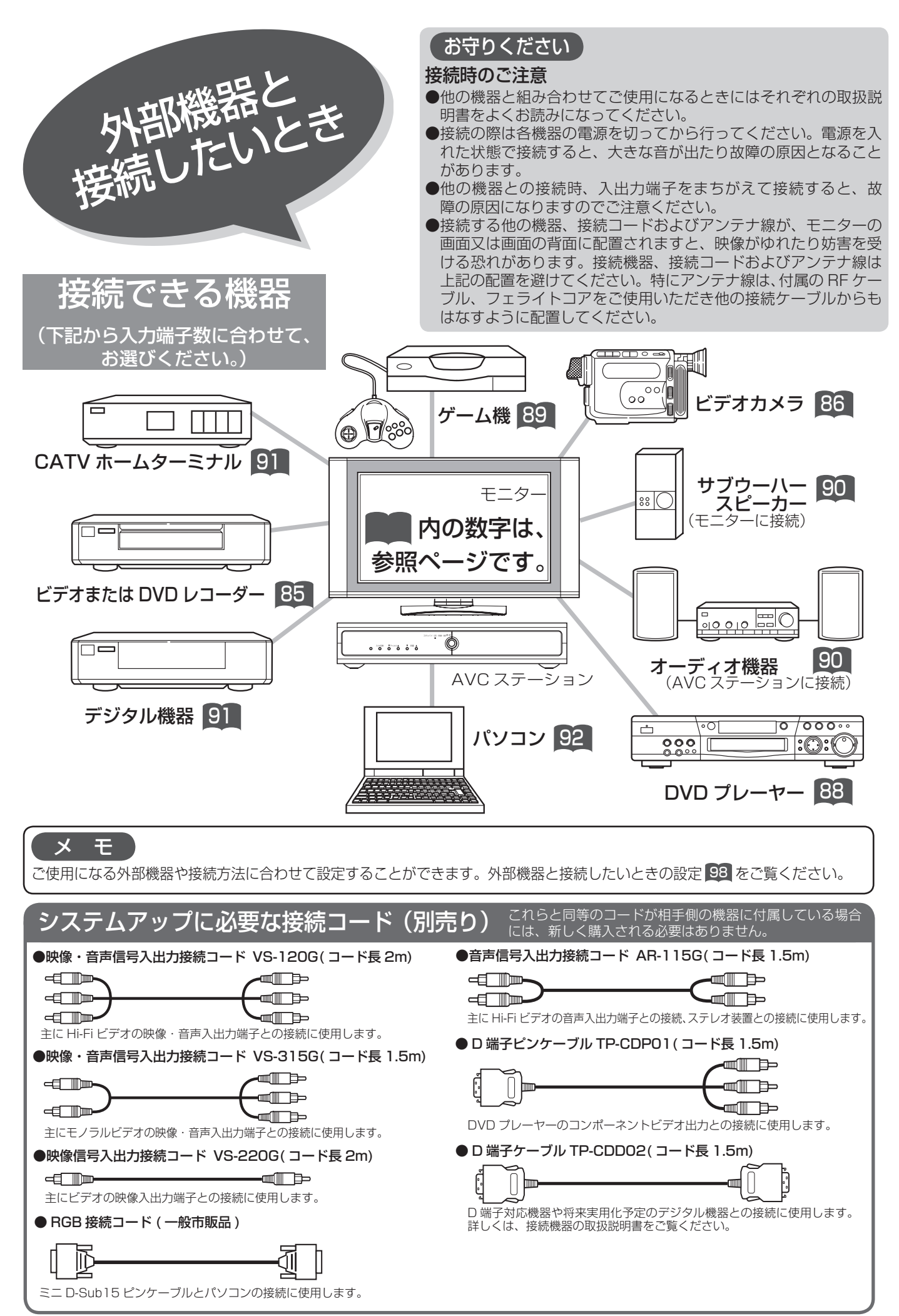

# ビデオ、DVD レコーダーなどの録画機器を接続する

S 映像出力端子付のビデオをご使用のときは、S 映像コードで接続されることをおすすめします。より良い 画質でビデオを楽しめます。(図の同じ記号のところに接続してください。)

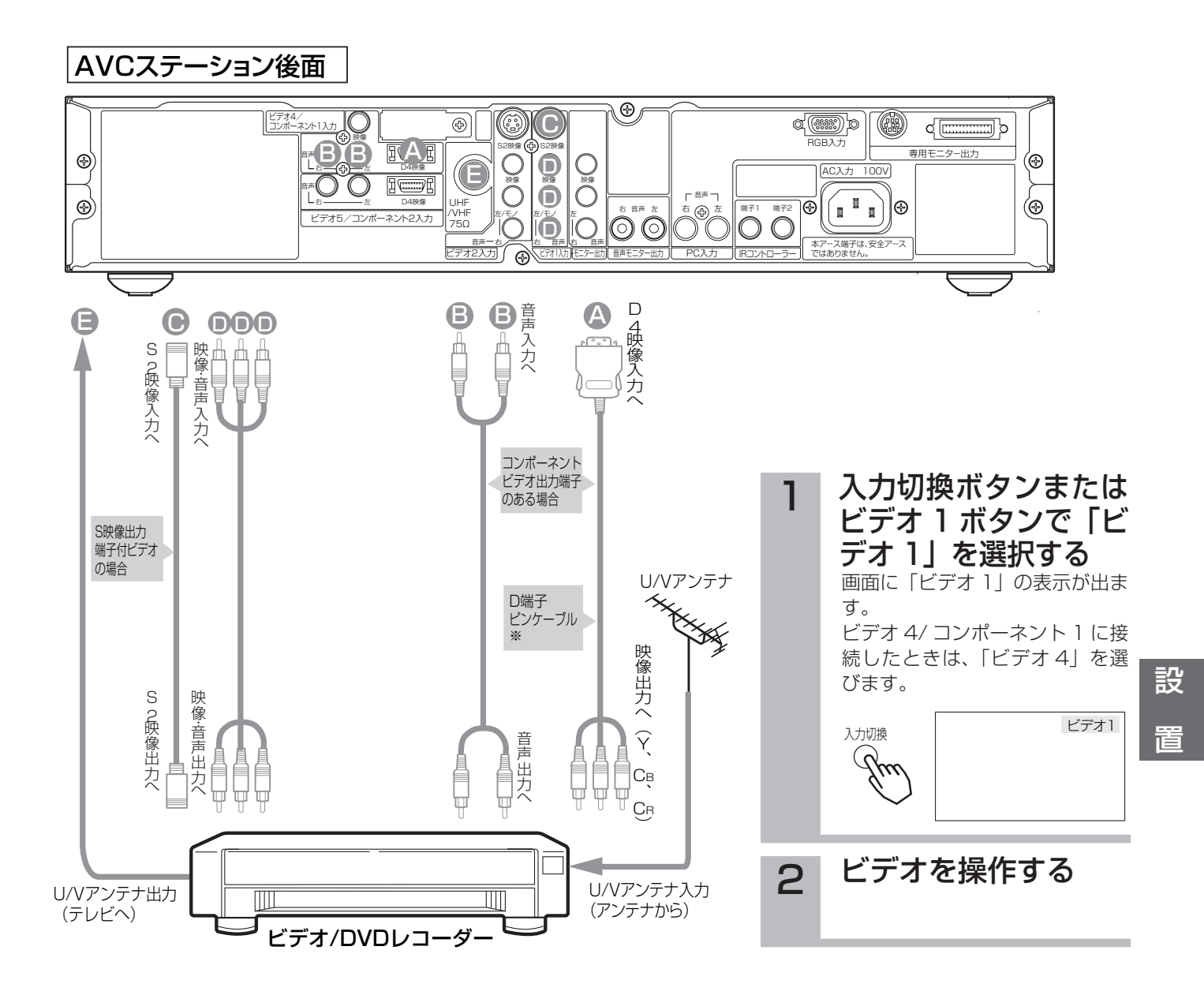

### お知らせ

- ●接続時は必ず各機器の電源を切ってください。(接続コード別売)
- ●アンテナ線は AVC ステーションとビデオ両方に接続します。受信方式などの 違いによって、接続のしかたが異なりますので、詳しくはビデオの取扱説明書 をご覧ください。
- ●「IR コントローラーを接続する」67 と、「IR コントローラーを設定する」102 を行ってください。
- ※ D 端子ピンケーブルは別売品 (TP-CDP01 [1.5 m]) をお求めください。

## メ モ

#### S2 映像端子について

明るさの信号と色の信号を分けて送る信 号用の端子です。S2 映像入力端子と映 像入力端子が両方接続されている場合 は、S2 映像が優先されます。本機はフ ルモード制御信号の入った映像が、ビデ オ 1, 2, 3 の S2 映像入力端子より入力 されるとワイドモードは自動的にワイド 画面一杯に表示されます。

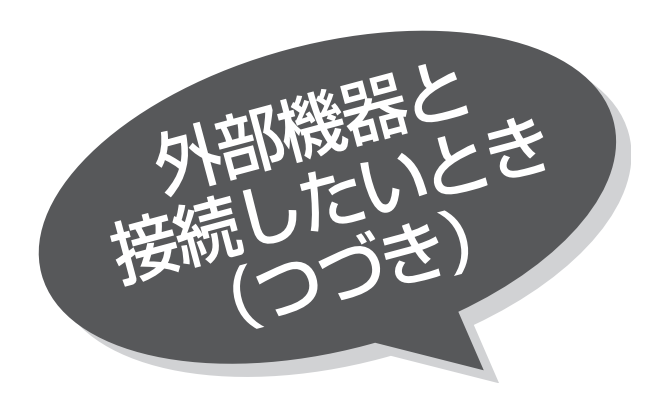

ビデオカメラとの接続

(図の同じ記号のところに接続してください)

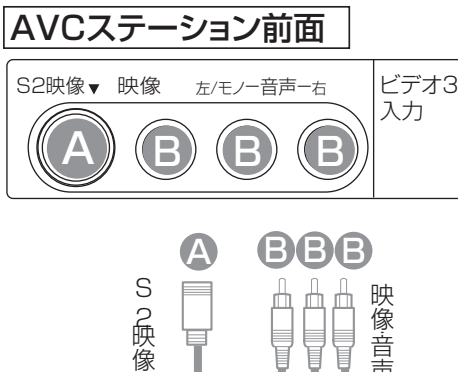

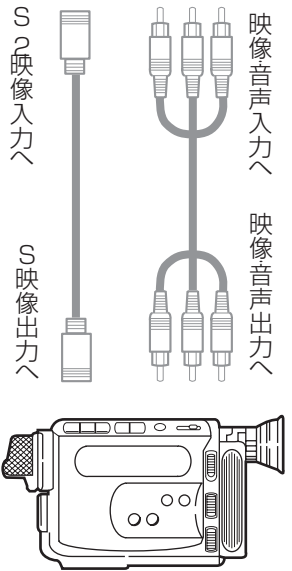

ビデオカメラ

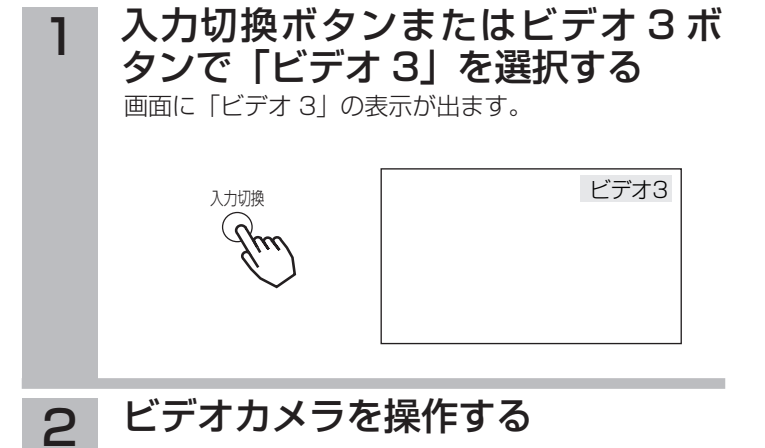

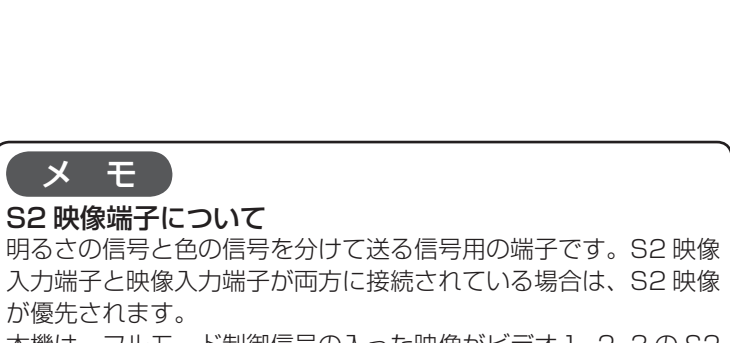

本機は、フルモード制御信号の入った映像がビデオ1, 2, 3 の S2 映像入力端子より入力されると、ワイドモードは自動的にワイド 画面一杯に表示されます。

 $\overline{\mathbf{x}}$ 

## 画面を見ながらテープ編集をするときの接続

## (図の同じ記号のところに接続してください)

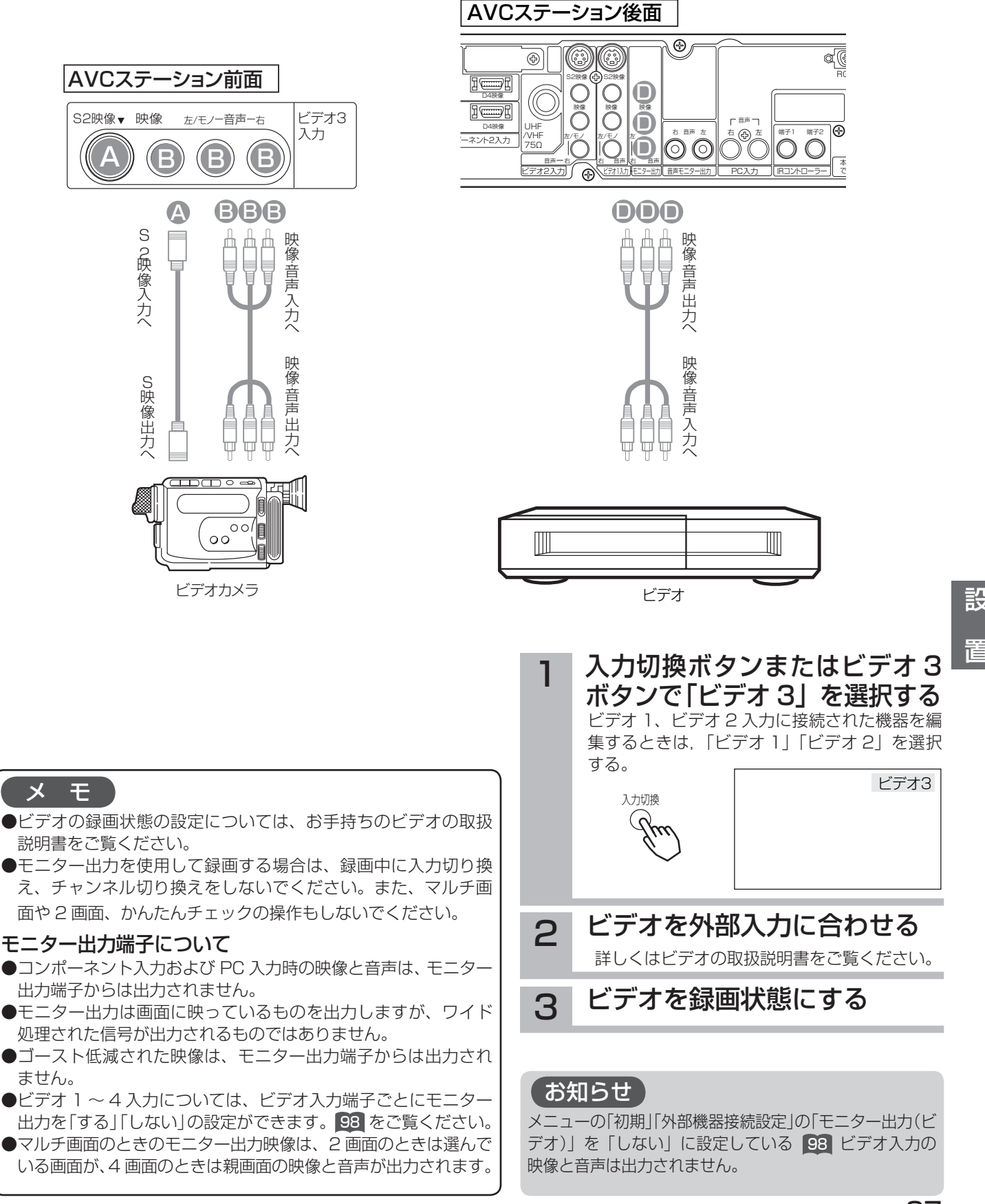

設

置

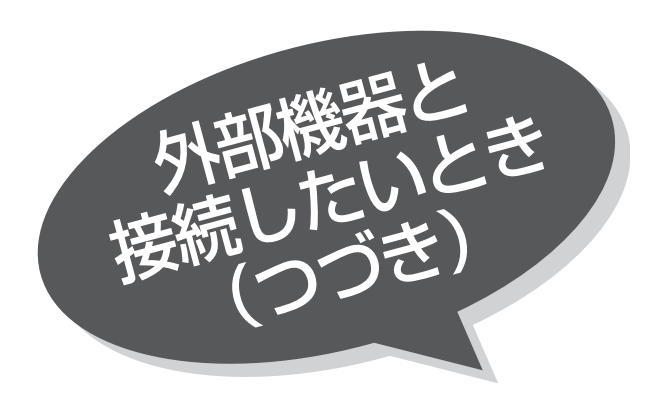

DVD プレーヤーとの接続

(図の同じ記号のところに接続してください)

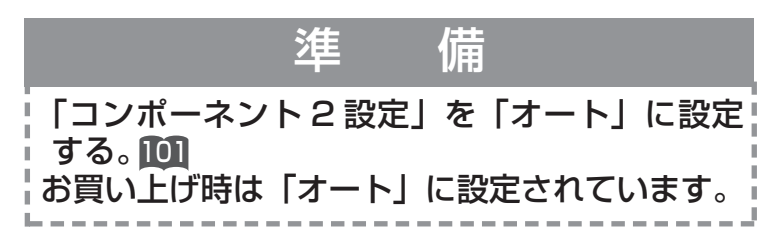

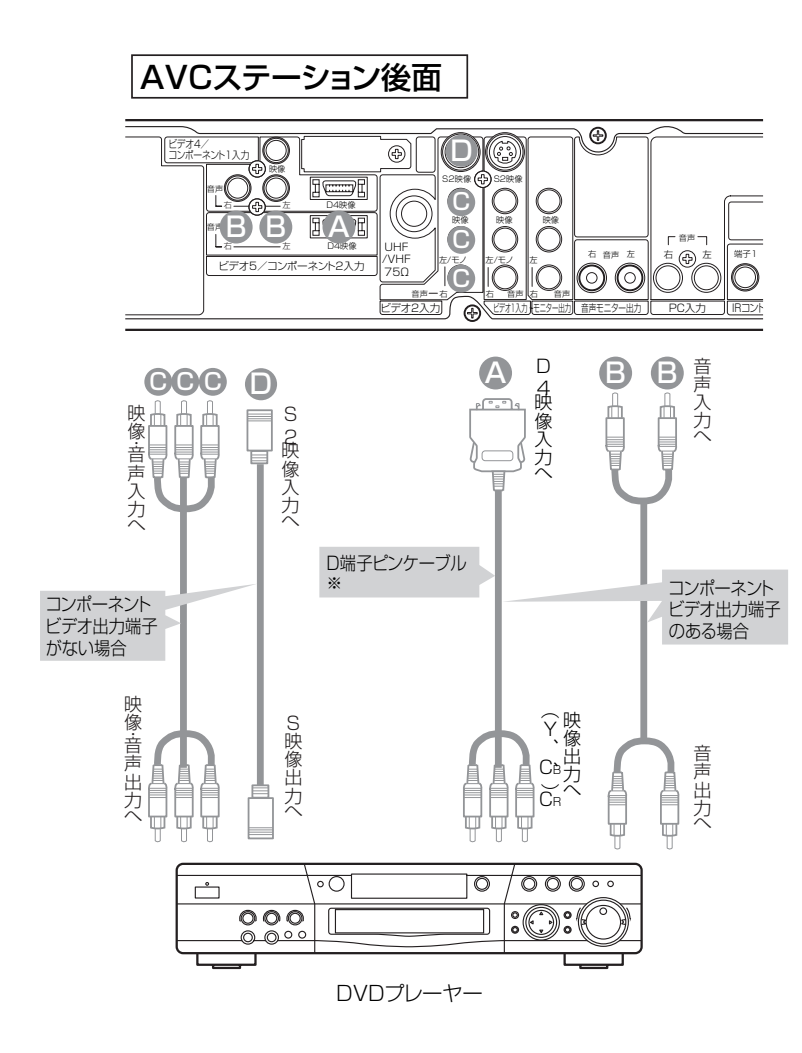

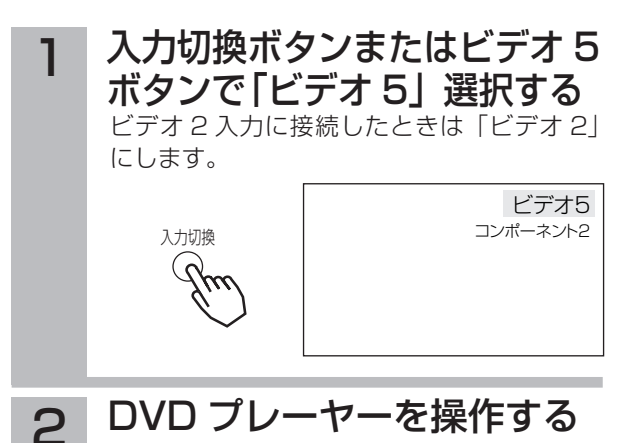

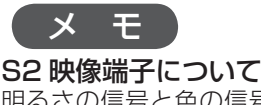

明るさの信号と色の信号を分けて送る信号用の端子 です。S2 映像入力端子と映像入力端子が両方に接 続されている場合は、S2 映像が優先されます。 本機は、フルモード制御信号の入った映像がビデオ1 2, 3 の S2 映像入力端子より入力されると、ワイド モードは自動的にワイド画面一杯に表示されます。

- コンポーネント入力端子について
- ●コンポーネント入力端子 (D4 映像)は DVD プ レーヤーおよび将来実用化予定のデジタル機器の コンポーネント映像信号(525i(480i)、525p (480p)、1125i(1080i)、750P(720P)信号) を接続できます。1125i(1080i)、750P(720P) 信号を入力時は、映像を適切な画面サイズに自動 的に切り換えます。
- ●コンポーネント入力の映像と音声はモニター出力 端子に出力されません。

※ D 端 子 ピ ン ケ ー ブ ル は 別 売 品 (TP-CDP01 [1.5m])をお求めください。

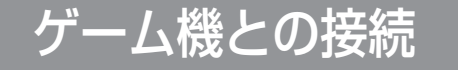

## (図の同じ記号のところに接続してください)

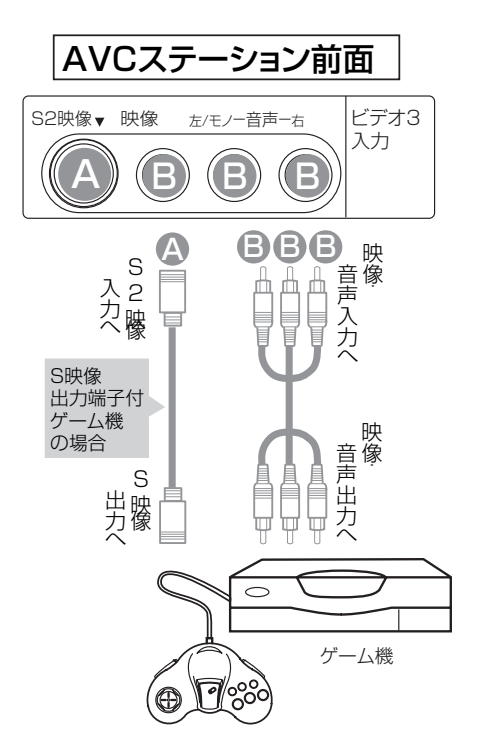

 テレビゲーム本体と AVC ス 1 テーション前面のビデオ 3 入 力端子を接続する 入力切換ボタンまたはビデオ 3 2 ボタンで「ビデオ 3」を選ぶ ビデオ3 入力切換  $\mathcal{Q}$  テレビチャンネルに戻すときは、チャンネルボ タンを押します。 3 ゲーム機を操作する

ゲームモードについて

ゲームモードの設定 |98| を「入」に設定すると、ビデオ 3 映像画面を選んだとき、自動的に次のような設定 が行われます。

- ●映像モードはナチュラルに切り換わります。 ゲーム画面でも映像モードは切り換えることが できます。
- ●ビデオ 3 を選ぶと、時間が経過(1時間、1時 間 30 分、…最大 4 時間)するごとに、時間を 表示します(約 5 秒間)。表示時間を目安に適 度な休憩をとり、お楽しみください。一度電源 を「切」にすると、経過時間が 0 に初期化され ます。

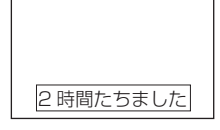

「お知らせ】

#### プラズマテレビの焼き付きについて

●ゲーム機などで固定映像を長時間または繰り返し表示させた場合、プラ ズマパネルが焼き付く場合があります。

- 焼き付きが軽度の場合は白パターンを表示する 61 または動画を映すこ とにより目立たなくなることがありますが、一度起こった焼き付きは完 全には消えません。

- ●ゲームの種類・内容によっては、画面が欠ける場合があります。
- ●ライフルタイプやガン(銃)タイプのコントローラを使用するシューティ ングゲームなどは、本機では使用できないことがあります。詳しくは、 ゲームソフトおよびコントローラの取扱説明書をご覧ください。

設

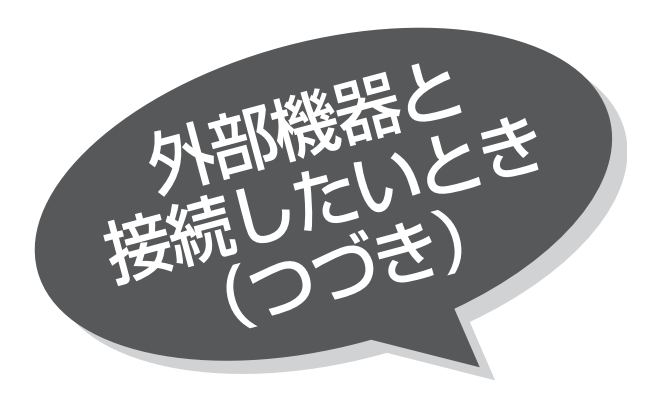

# オーディオ機器との接続

ステレオ装置などを接続することにより、迫力あ る音声を楽しむことができます。 (図の同じ記号のところに接続してください)

## モニターのサブウーハー出力端子へ接続する場合

モニターのサブウーハー出力は本機により音量、音質など調節された低音を出力します。 専用オプションのサブウーハーを接続してください。

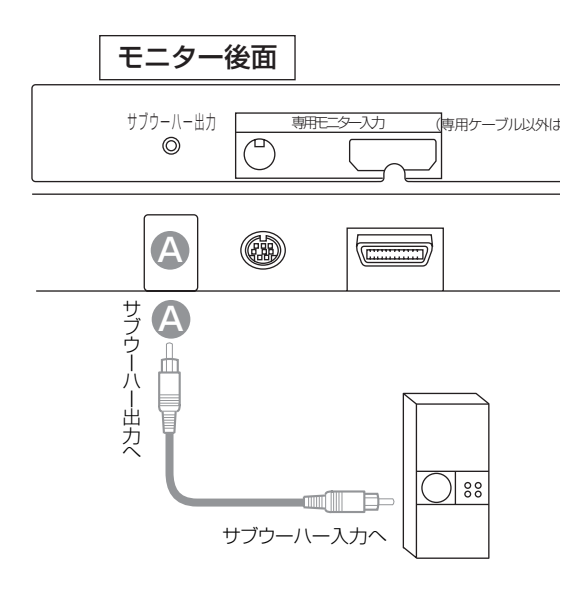

#### 本機で音量を調節する 接続したサブウーハーの音量は、本体のスピー 1

カー音量に合せて固定してください。 音量調節などは本機で行えます。

## お知らせ

サブウーハーなどの接続方法は、その機器の取扱説明書 をご覧ください。

接続したステレオ装置などで

ステレオ装置で音を楽しむ場合は、テレビの音

音量を調節する

量を最小にしておいてください。

 $010010$ 

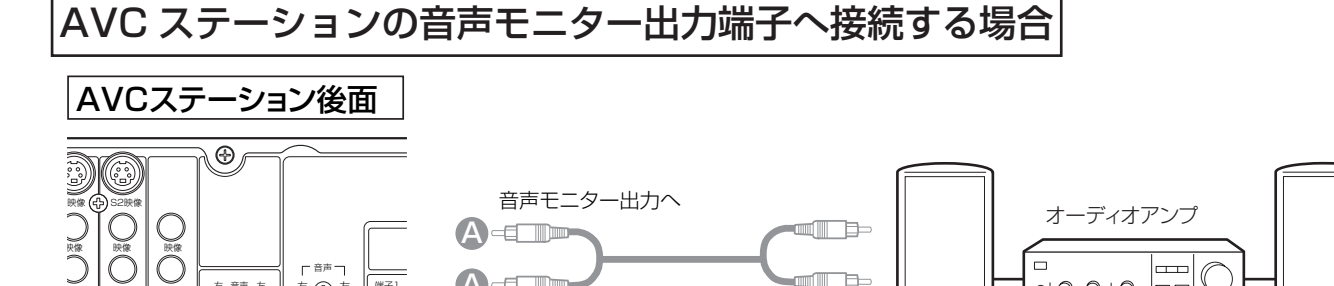

AUX(外部入力)へ

1

 $\blacksquare$ 

左/モノ 有 音声 百言

左/モノ 右

モニター出力 ∠△△\\ビデオ1入力 HEニター出力 || PC入力

左 右

音声

音声 音声 右 左 右 左

A A

IRコントローラー

端子1 端子2

A-ED-

# CATV ホームターミナルとの接続

CATV の受信は、サービスが行われている地域のみ可能で、使用する機器ごとに CATV 会社との受信契約が必要です。さ らにスクランブル放送(有料)はアダプター(ホームターミナル)が必要です。詳しくは、CATV 会社にご相談ください。

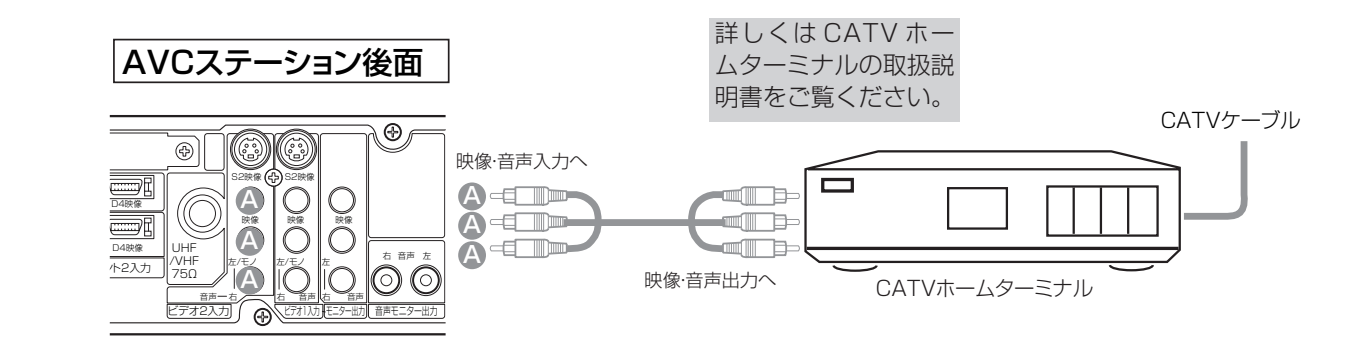

将来実用化予定のデジタル機器との接続

将来実用化予定のデジタル放送環境に対応したデジタル機器に接続することができます。 (図の同じ記号のところに接続してください)

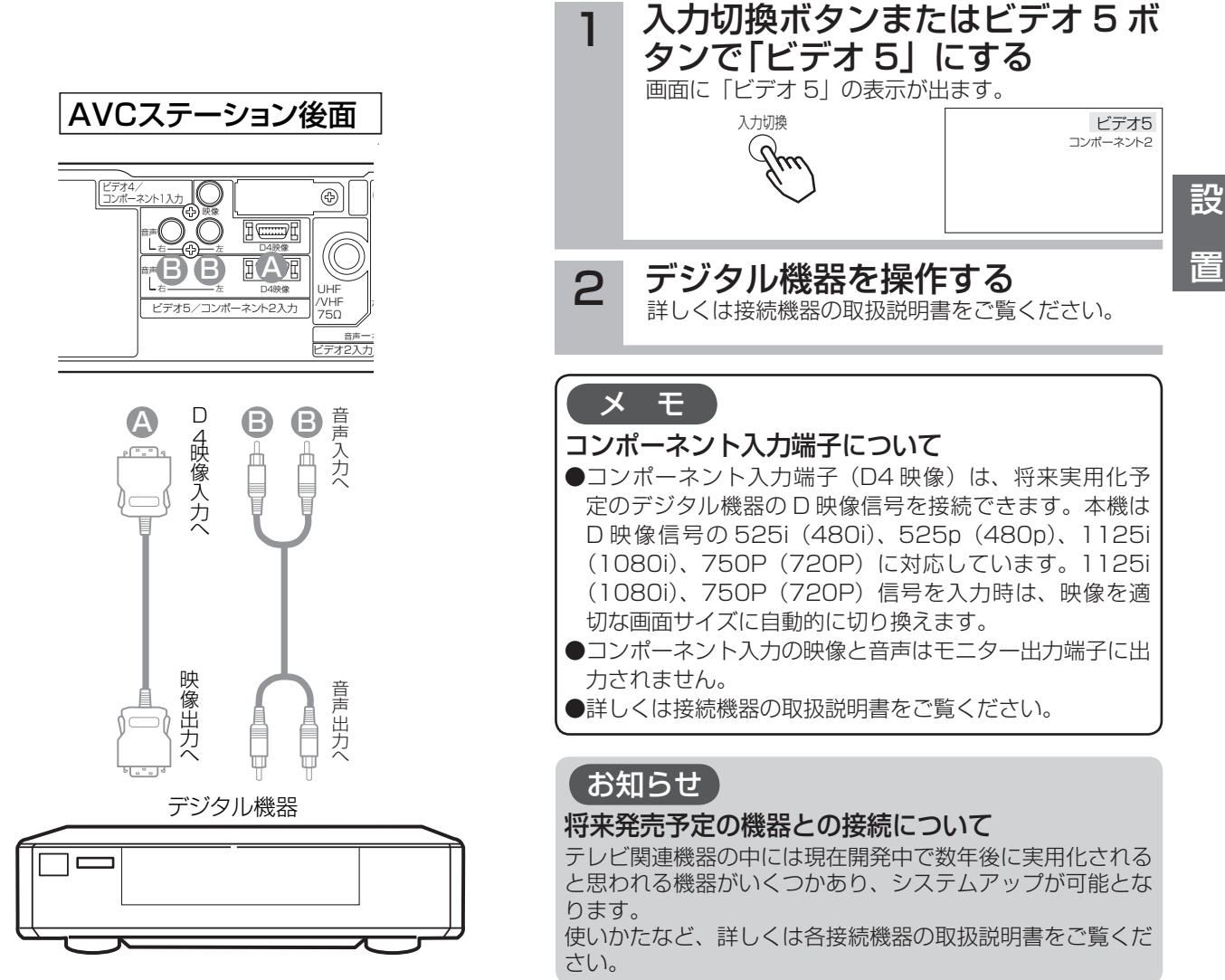

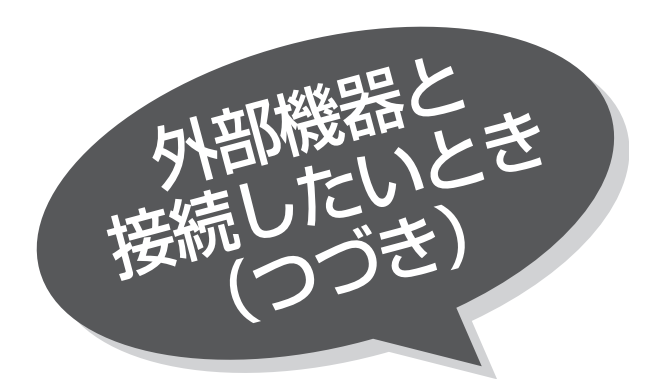

PC(パソコン)との接続

(図の同じ記号のところに接続してください)

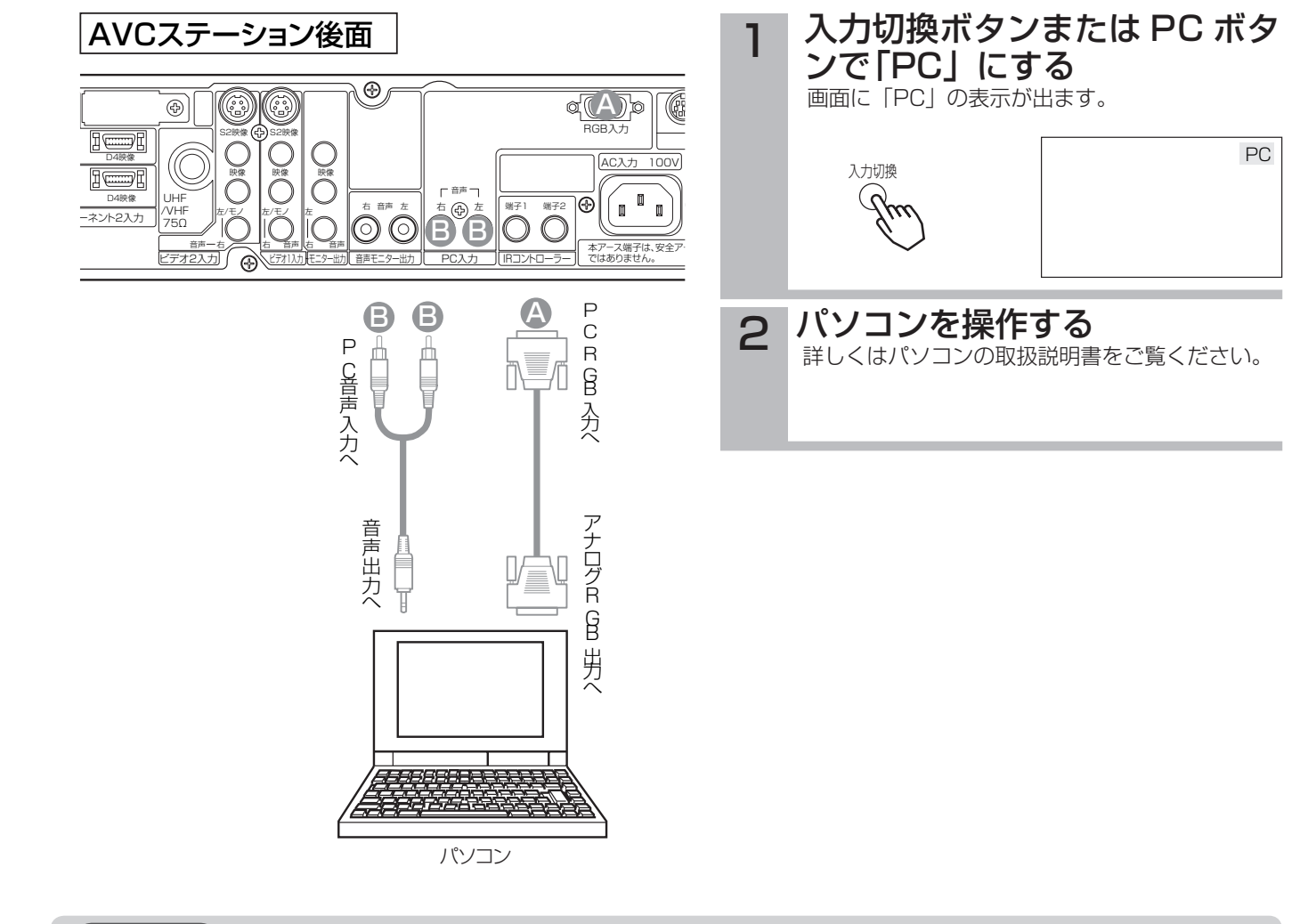

### (お知らせ)

#### モニター出力端子について

PC 入力画面と音声はモニター出力端子には出力されません。

#### 接続について

- ●パソコンを接続するときは、RGB 接続コード(別売り)が必要です。
- パソコンによっては、パソコンでオプション設定されている変換コネクタが必要な場合があります。
- RGB 接続コードは、接続コードに付属されたネジなどにより、本機にしっかりと取り付けることをおすすめします。
- PC(RGB) 入力端子は、プラグ&プレイには対応しておりません。接続するパソコンによっては、映像表示ができない場合 があります。

### プラグ&プレイについて

プラグ&プレイは、パソコンと表示装置を含む周辺機器、およびオペレーティングシステムによって構成されるシステムです。 本機は VESA DDC 1/2B に対応しています。VESA DDC (Display Data Channel) に対応のパソコンに接続して使用する と、プラグ&プレイを実現できます。

接続するパソコンによっては、プラグ&プレイが動作しない場合があります。

#### 長時間ご使用時のご注意

長時間連続してご覧になると、目が疲れます。時々は画面から離れて、目を休めてください。

## 対応する信号について

本機は、24kHz ~ 109kHz の水平周波数、50Hz ~ 85Hz の垂直周波数に対応して入力を自動判別します。

## 推奨信号について

本機は、下記に示す推奨信号についての設定があらかじめ登録されています。

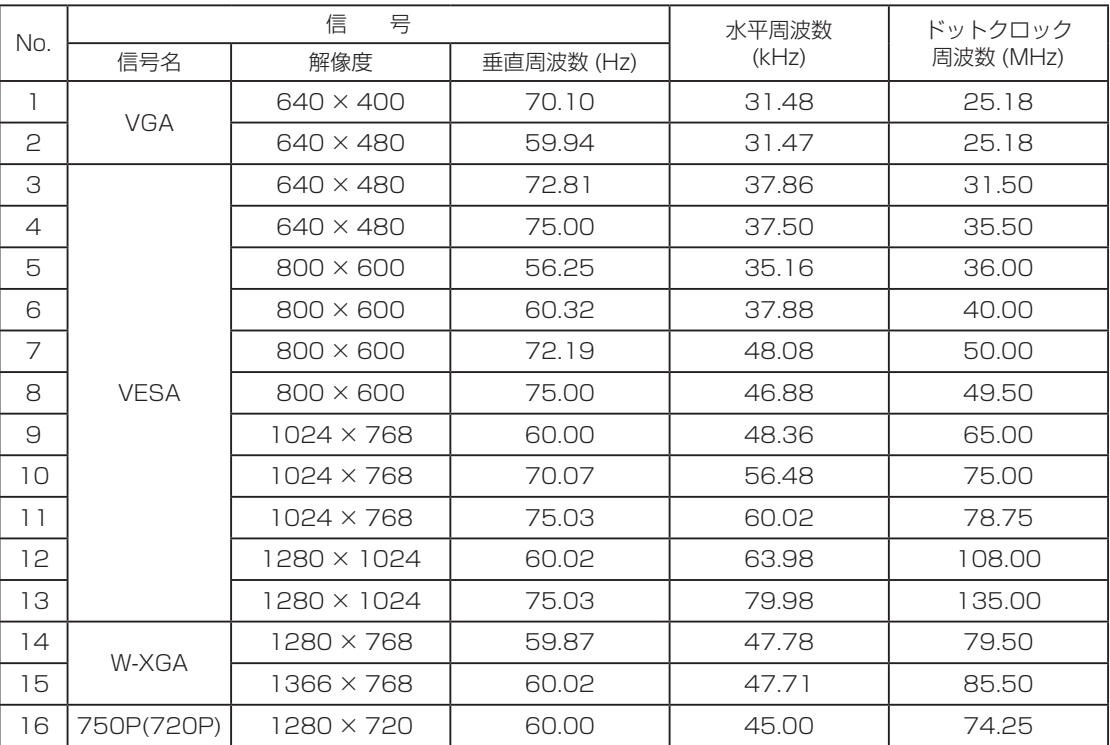

● W-XGA 信号を入力する場合は、WXGA モードの設定を入力信号に合わせて行ってください。97

●使用するビデオボードや接続ケーブルにより、正しく表示できないことがあります。この際には必ず垂直位置、水平位置、クロッ ク、位相を調節してください。

●垂直周波数 60Hz 以外の信号を入力したとき、動画像が正しく表示できないことがあります。

● 本機では、水平周波数、垂直周波数、水平同期信号極性、および垂直同期信号極性によって信号モードを区別します。これら 全ての要素が同じかきわめて似ている場合には、異なる信号であっても同一の信号として扱われる場合がありますのでご注意 ください。

●リアル表示以外は、画像を圧縮(または間引き)処理をおこないますので忠実に再現されない場合があります。

●本機は、下表に示す入力信号でご使用になることをおすすめします。フロントポーチやバックポーチが極端に長かったり、デー タ表示時間が極端に短かったりすると、登録された設定状態が正しく再現されない場合があります。

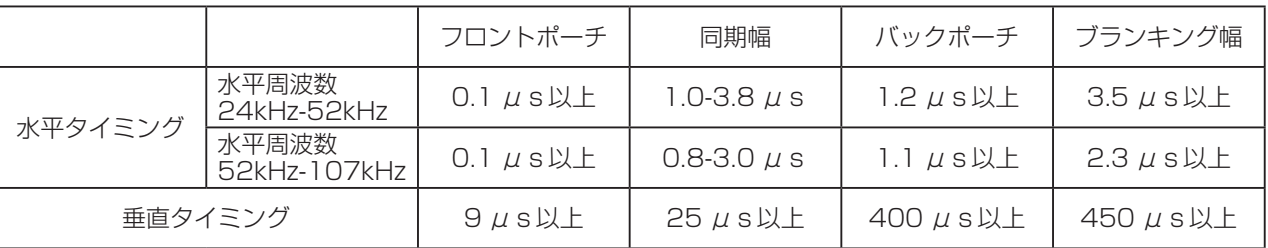

●信号のばらつきなどにより画面が適正に表示されない場合、自動調節やメニュー画面で調節してください。

●パソコンの解像度、色数などの設定を変更するときは、変更後の信号が上記に適合していることをあらかじめご確認ください。 上記以外の信号に設定すると、画面が乱れたり、「信号を確認してください」が表示されたりします。

上記以外の信号に設定して正常に表示される場合、メニュー画面での調整が正常に機能しないことがあります。

●ノートパソコンに接続して内蔵ディスプレイと同時に表示させると、パソコンによっては正常に機能しないことがあります。

●信号が切り換わるときに画面にノイズが表示されることがありますが、故障ではありません。

### メ モ

ワイドモードについて

PC 入力時は、ノーマル、リアル、フルモードのいずれかの ワイドモードを選択できます。 26

#### パソコンの表示位置について

- ●パソコンの種類によって、信号形式が異なるため、パソコ ン映像の位置がずれる場合があります。「PC 入力画面の位 置調節」を参考にして位置を調節してください。 96 | 97
- PC 入力の映像はマルチ画面で表示できません。

設

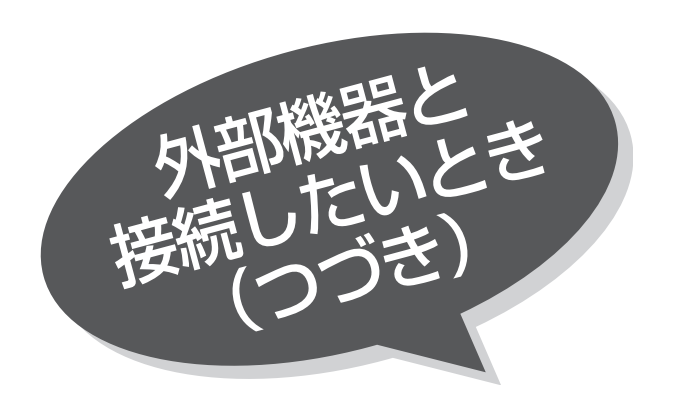

# PC (RGB) 入力端子のピン配列

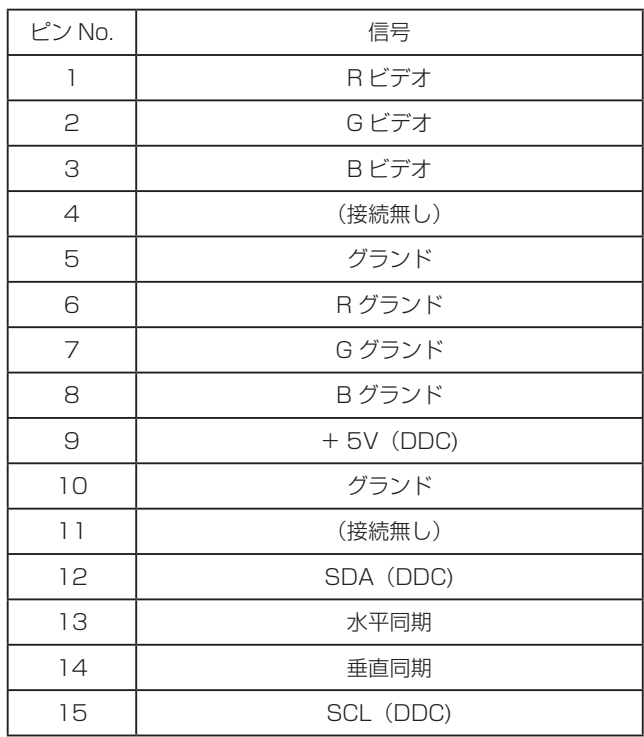

### ミニ D-Sub15 ピンコネクター

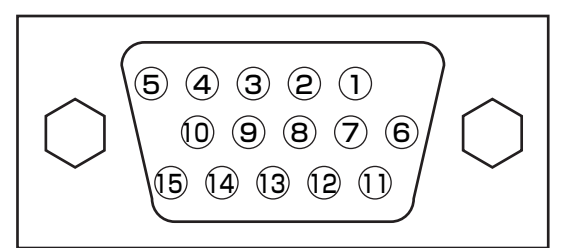

## PC 入力画面の映像設定をしたいとき

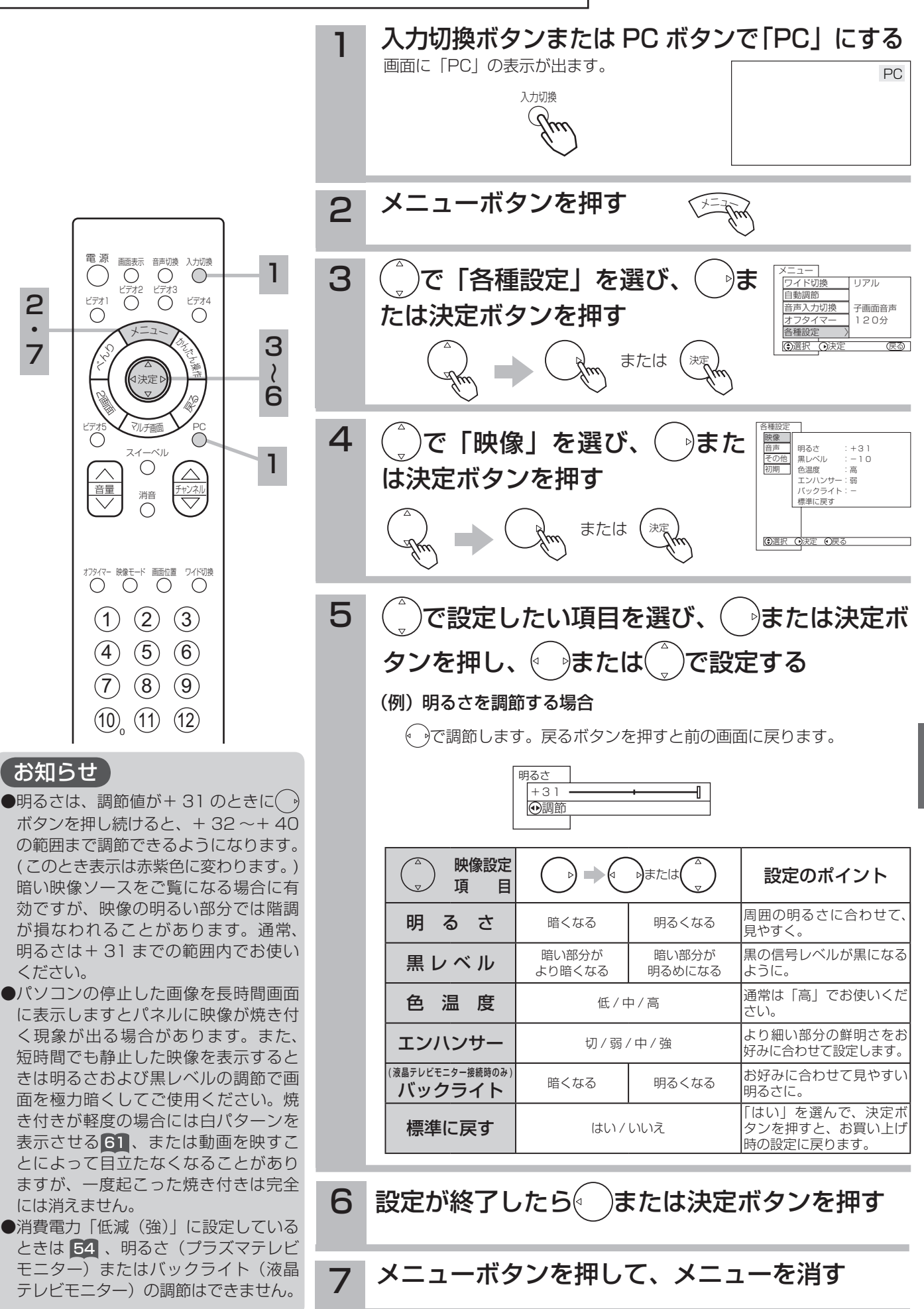

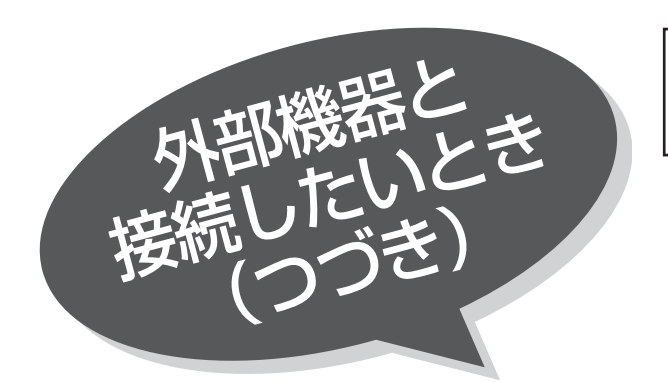

## PC 入力画面の位置などを 自動調節したいとき

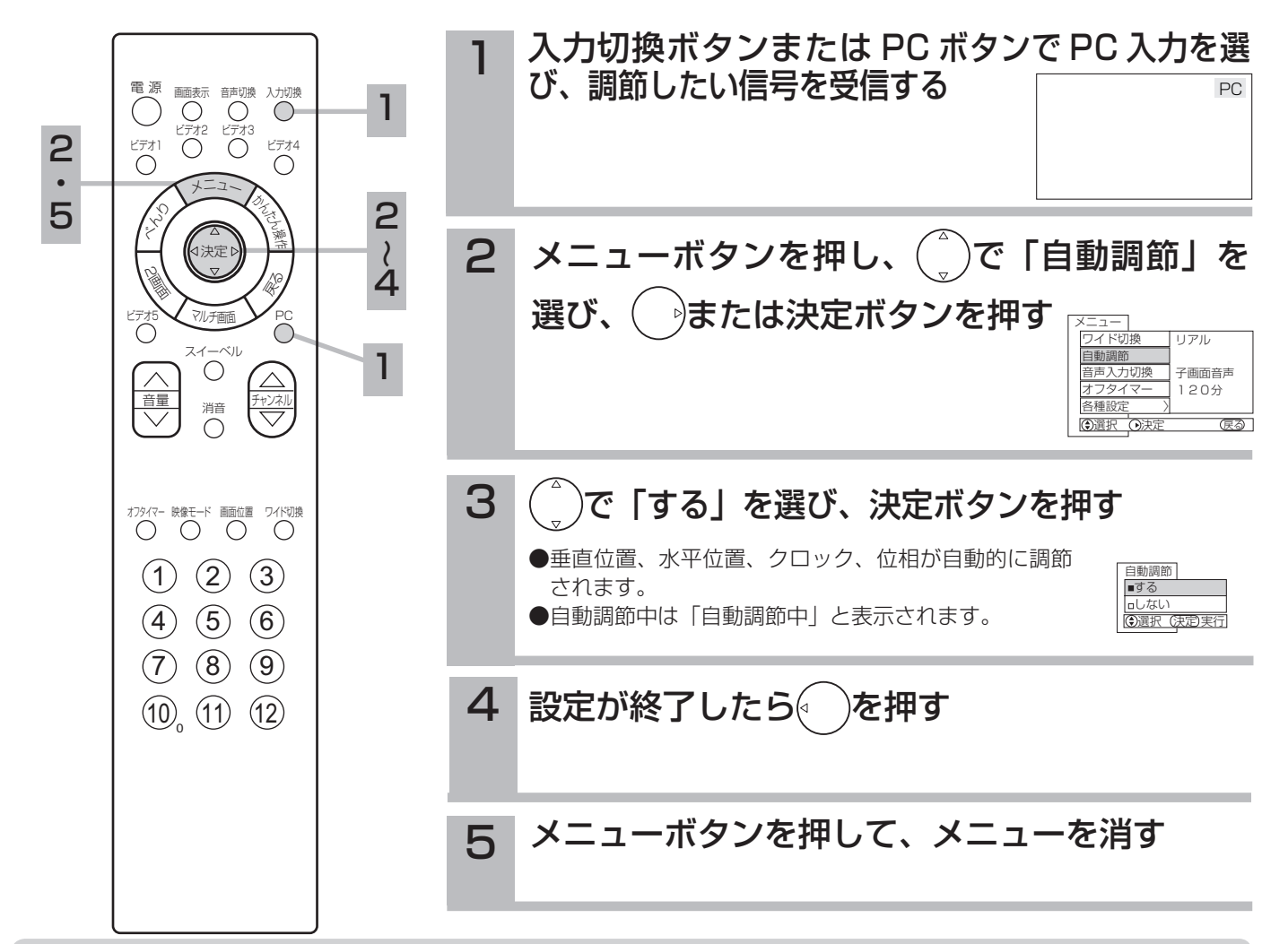

### (お知らせ)

### PC 入力画面表示について

●自動周波数表示が「する」のときは新しい信号を受け付けたときに周波数を表示します。97 (例)「H:48.4kHz, V:60.0Hz」

#### $\uparrow$   $\uparrow$   $\uparrow$   $\uparrow$   $\uparrow$   $\uparrow$ 水平周波数 垂直周波数

●同期信号が検出できなかったときは「信号を入力して下さい」と表示されます。

- 同期信号が検出できない状態が約 10 秒間継続すると「パワーセーブ」と表示したあと電源の表示ランプが緑から橙色にな りパワーセーブモードに移行します。
- 入力信号が本機の仕様に合わないか、不安定な状態のときは「信号を確認してください」と表示されます。

#### 自動調節機能について

● 自動調節機能は PC 入力の信号に対して垂直位置、水平位置、クロック、位相を自動的に調節する機能です。

#### ●自動調節を行う場合

- 自動調節は電源を入れ 20 分以上経過してから明るい、静止画信号を受信して行ってください。暗い信号(特に画面周辺部) や動画信号では正しく動作しないことがあります。
- ●入力信号の種類によっては、自動調節を行っても正しく調節されない場合があります。この場合はもう一度自動調節を行うか、 マニュアルで調節してください。 97

## PC 入力画面の位置などをお好みに調節したいとき

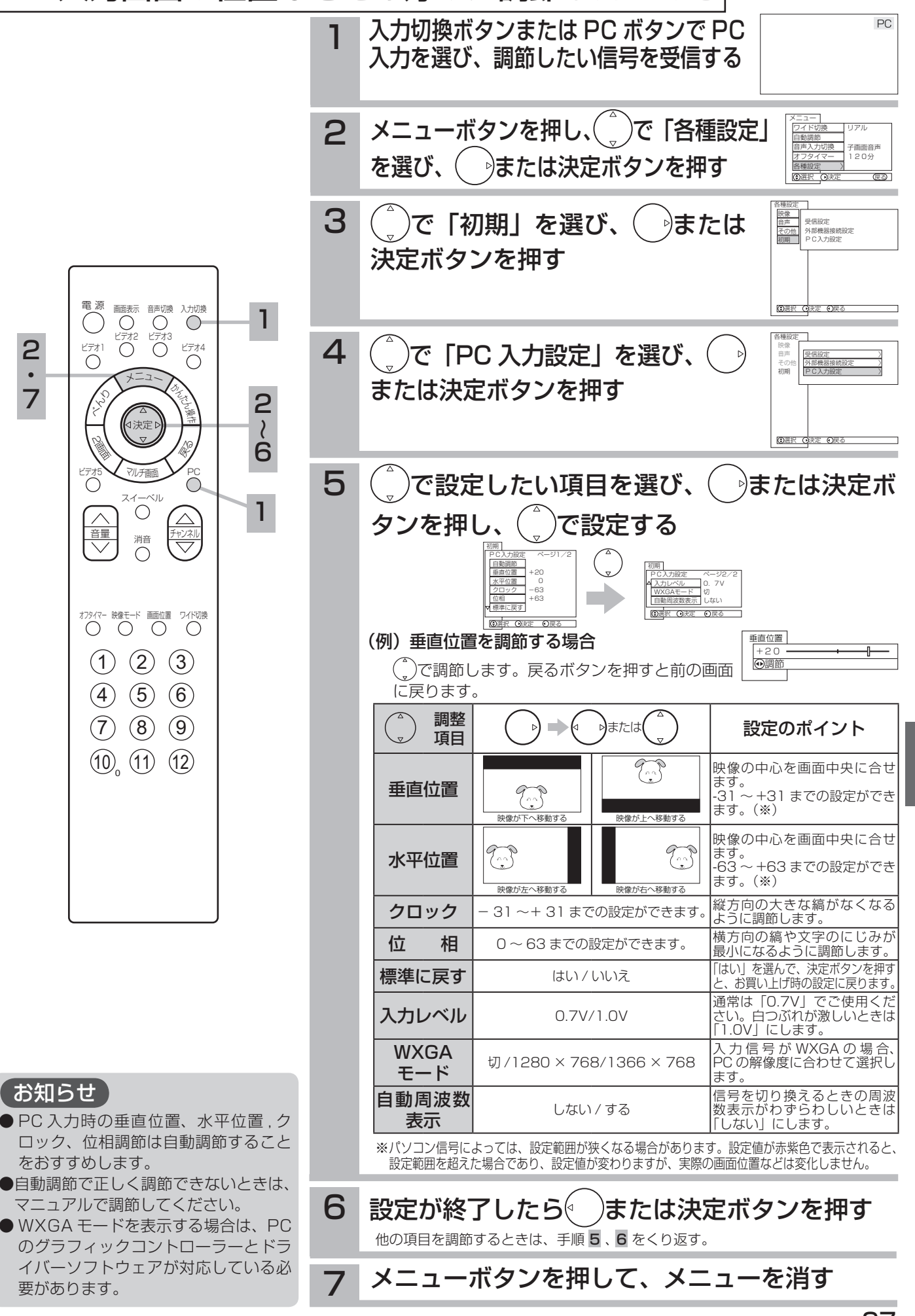

設

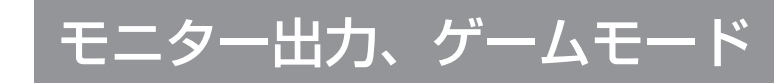

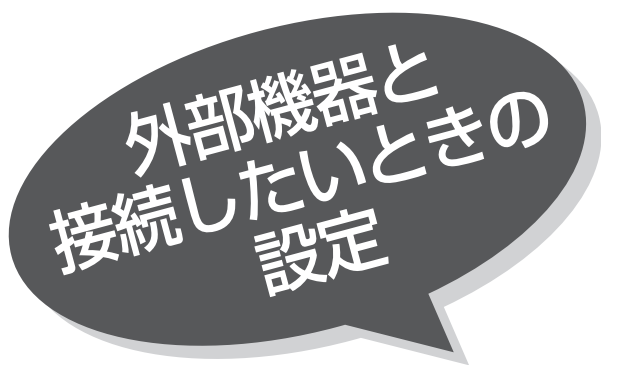

ご使用になる外部機器や接続方法に合わせて設定 することができます。

モニター出力(ビデオ) ………… ビデオ入力端子に接続した映像および音声をモニター出力端子から出力したいときに 設定します。ビデオ 1 ~ 4 入力端子ごとに設定することができます。事前に設定した いビデオ入力を選択してから設定してください。

ゲームモード(ビデオ 3) ……… AVC ステーション前面のビデオ 3 入力端子に接続したテレビゲームの映像を選ん だときの映像モードを自動的に選択します。

## ■■ の操作で「各種設定」の「初期」画面を表示し、 次の操作で設定を行ないます。

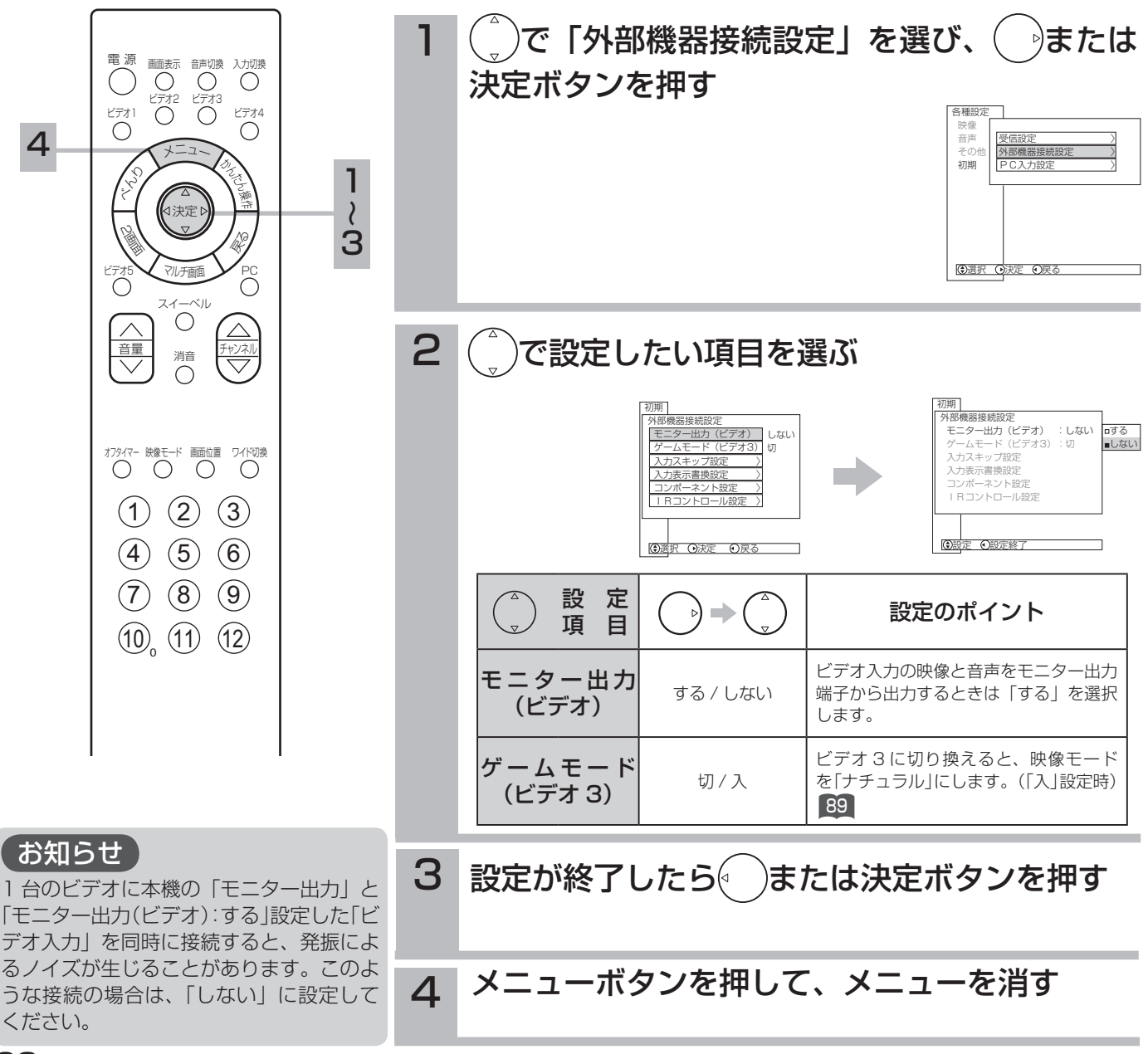

# 接続のない入力端子をスキップする

入力切換ボタンを押したときに、空いている入力端子を飛び越して、はやく画面を切り換えるこ とができます。

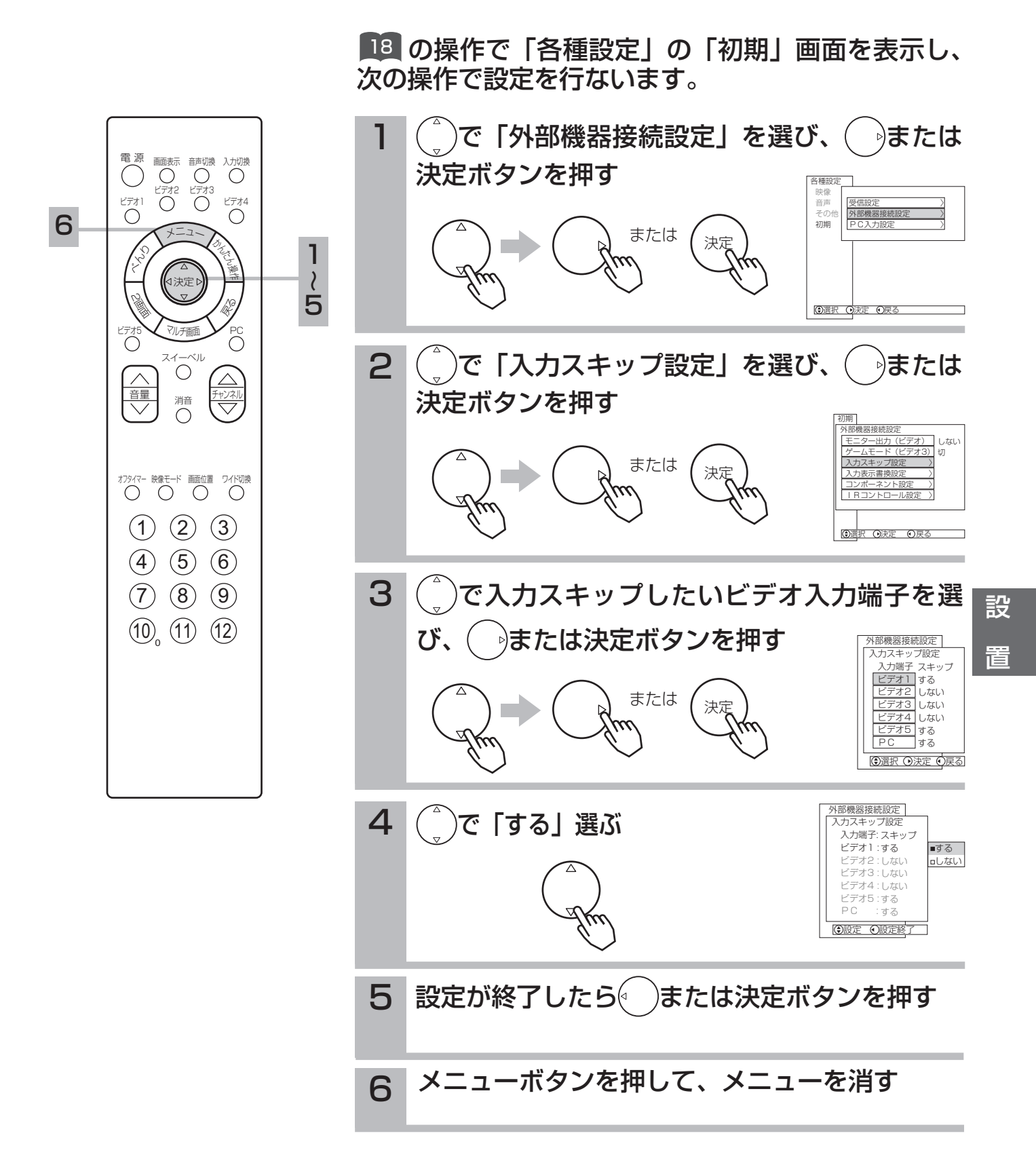

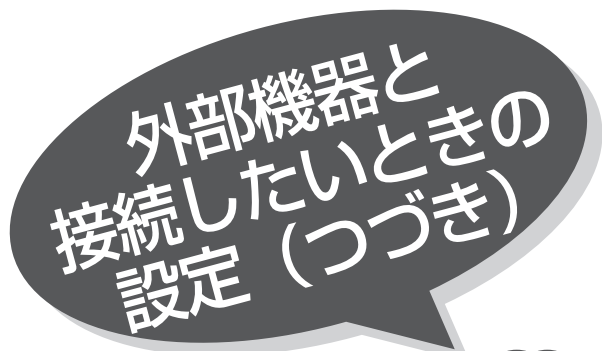

入力表示を書き換える

入力切換や画面表示ボタンを押したときなどに、 ビデオ入力端子に接続した外部機器名を表示させ ることができます。

■■ の操作で「各種設定」の「初期」画面を表示し、 次の操作で設定を行ないます。

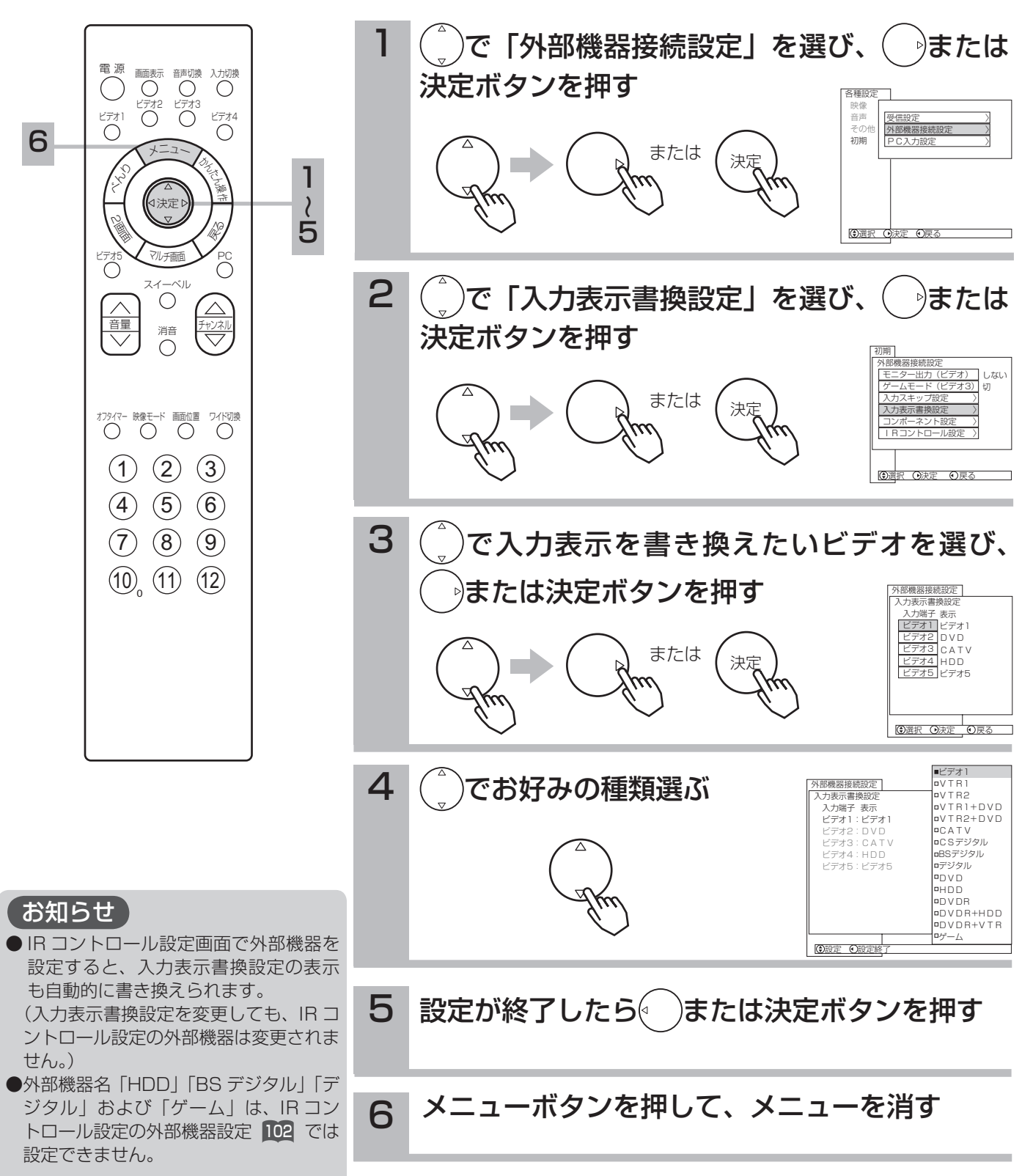

コンポーネント 1 (ビデオ 4)、コンポーネント 2 (ビデオ 5) に接続する機器を設定します。

■■ の操作で「各種設定」の「初期」画面を表示し、

次の操作で設定を行ないます。 1  $\binom{n}{k}$ で「外部機器接続設定」を選び、 $\binom{n}{k}$ または 決定ボタンを押す 各種設定 映像 音声 受信設定 〉 その他 外部機器接続設定 〉 初期 PC入力設定 〉 または 電 源 画面表示 音声切換 入力切換  $\bigcap$ ビデオ2 ビデオ3 ビデオ1 ビデオ4  $\bigcirc$ 6 ⊙選択 ⊙ **メニュー ふんたん** くう 1 べ $2\binom{2}{x}$ で「コンポーネント設定」を選び、 ( )また 作 決定 ~ 2<br>20 ぬく 5 は決定ボタンを押す 初期  $\bigcirc^{\text{PC}}$ マルチ画面 -<br>C<br>C 外部機器接続設定 しない モニター出力(ビデオ) ゲームモード(ビデオ3) 切 スイーベル または |入力スキップ設定 〉| 入力表示書換設定 〉 コンポーネント設定 〉 音量 <sub>消音</sub> チャンネル || Rコントロール設定 >| (9選択 ⊙決定 ⊙戻る オフタイマー 映像モード 画面位置 ワイド切換 3 ( ৢ)で設定したいコンポーネントを選び、( )ま  $(1)$   $(2)$   $(3)$ たは決定ボタンを押す  $(4)$   $(5)$   $(6)$ 外部機器接続設定 または コンポーネント設定  $(7)$   $(8)$   $(9)$  コンポーネント1(ビデオ4) オート |コンポーネント2(ビデオ5)| 2 ◎選択 ◎決定 ◎戻る w. W 12 4 ( )でお好みの種類選ぶ 外部機器接続設定 コンポーネント設定 コンポーネント1(ビデオ4): オート オート コンポーネント2(ビデオ5): 2 1 1 2 ا 設定 設定終了 設 定 <sup>設定には</sup> 目 │ (\_\_) → (\_\_) │ │ 設定のポイント コンポーネント 1 入力端子に接続する コンポーネント 1 ノ<sub>ル</sub>ーネノト | オート/1/2<br>**(ビデオ 4)** オート/1/2 機器や信号により設定します。通常は 「オート」でお使いください。 コンポーネント 2 入力端子に接続する コンポーネント 2 ノ灬 ネノエム<br>**(ビデオ 5)** オート/1/2 機器や信号により設定します。通常は 「オート」でお使いください。 メ モ 5 設定が終了したら() または決定ボタンを押す コンポーネント設定について コンポーネント信号は、接続する機器や 信号によって色合いが異なる場合があり ます。通常は「オート」でお使いください。 6 メニューボタンを押して、メニューを消す 色合いが正しく再現できない場合は、「1」 または「2」に設定してください。

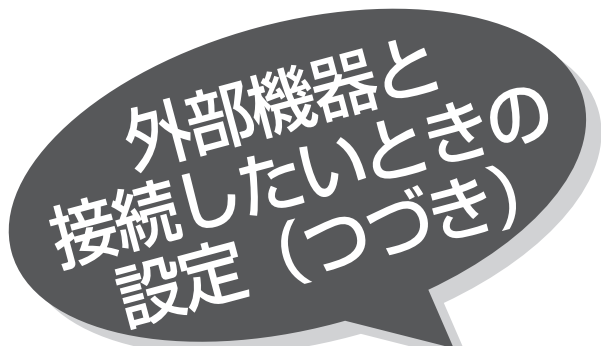

IR コントローラーを設定す

付属の IR コントローラーを使用すると、かんたん操 作画面 52 で外部機器を操作することができます。 |67 に記載の IR コントローラーを正しく接続、設置 し、下記の設定とテストを行ってください。

> 受信設定 〉 〉 〉 外部機器接続設定 > PC入力設定 〉

> > しない

◎選択 ◎決定 ◎戻る

初期 外部機器接続設定 モニター出力(ビデオ) ゲームモード(ビデオ3) |入力スキップ設定 〉| 入力表示書換設定 〉 |コンポーネント設定 〉| |IRコントロール設定 >|

外部機器 VTR1 VTR2 - - - AVアンプ

外部機器 VTR1 VTR2 –<br>DVDR+HDD♦ <u>|</u> – AVアンプ

●選択 ●決定 ●戻る

メーカー 日立1 日立2 - - - デノン

メーカー 日立1 日立2

ー<br>デノン

テスト 送信 送信

送信

テスト 送信 送信

送信

各種設定 映像 音声 その他 初期

■■■ の操作で「各種設定」の「初期」画面を表示し、 次の操作で設定を行ないます。 例)ビデオ 4 に DVD+HDD レコーダー(日立)を設定したいとき

外部機器を設定する 電 源 画面表示 音声切換 入力切換  $\bigcirc$  $\overline{O}$   $\overline{O}$ ビデオ1  $\bigcirc$ 1 )で「外部機器接続設定」を選び、( ^)または 7 **メニュー ふんたん** くう 1 決定ボタンを押す べ決定 作  $\lambda$ 2<br>20 6 やくしょう または マルチ画面  $\bigcirc^{\text{PC}}$ ้ スイーベル  $\bigcirc$ 音量 <sub>消音</sub> チャンネル (\_゚)で「IR コントロール設定」を選び、( ̄)また 2 は決定ボタンを押す オフタイマー 映像モード 画面位置 ワイド切換 または 1 2 3 対応メーカー一覧(2004 年 8 月現在) 外部機器 | 対応メーカー 4 5 6 日立、三菱、松下、ビクター、 ソニー、東芝、シャープ、 VTR1/2 レーー、果之、ン<br>サンヨー、NEC、 3 └ ♪で「入力端子」の項目を選び、( ̄)で設定し 富士通ゼネラル、フナイ 10 11 12 日立、三菱、松下、ビクター、 たいビデオ入力を選ぶ VTR1/2+DVD 外部機器接続設定 プレーヤー ソニー、東芝、サンヨー、 メディア操作設定 入力端子 (VTR1/2+DVD) フナイ ビデオ1 ビデオ2 日立、松下、東芝、NEC、 ビデオ3 ビデオ4 CATV ホームターミナル パイオニア、富士通、 ビデオ5 (アナログチューナーのみ) SA (サンエンティフィック· テレビ/ビデオ アトランタ)、DX アンテナ ⑤入力選択 ⊙項目選択 ⊙戻る 入力端子「テレビ / ビデオ| は、テレビとビデオ入力で共通になっている CS デジタルチューナー 日立、松下、ビクター、 ソニー、東芝 ことを意味します。 DVD プレーヤー 日立、松下、ビクター、 ソニー、東芝、パイオニア 4 └ ♪で「外部機器」の項目を選び、( ̄)で接続す DVD レコーダー 日立、松下、東芝、 (DVDR) パイオニア る外部機器を設定する 外部機器接続設定 日立、松下、東芝、 DVD+HDD レコーダー メディア操作設定 パイオニア、ソニー、ビクター、 入力端子 (DVDR+HDD) ビデオ1 シャープ ビデオ2 VTR( 一体型 )DVD ビデオ3 ビデオ4 レコーダー 日立 ビデオ5 (DVDR + VTR) テレビ/ビデオ AV アンプ デノン、ヤマハ、パイオニア◎項目選択 ◎設定 を押すたびに次のように切り換わります。 お知らせ 〔ビデオ 1 ~ 5 のとき〕 ●ビデオ内蔵テレビの場合、本機からの - VTR1 VTR2 VTR1+DVD VTR2+DVD CATV リモコン信号で操作できない場合があ DVDR+VTR DVDR+HDD DVDR DVD CSデジタル ります。

- AVアンプ

設定を解除するときは「-」を選択します。

〔テレビ / ビデオ共通〕

●表に記載しているメーカーの外部機器 であっても、機器によっては対応でき ない場合があります。

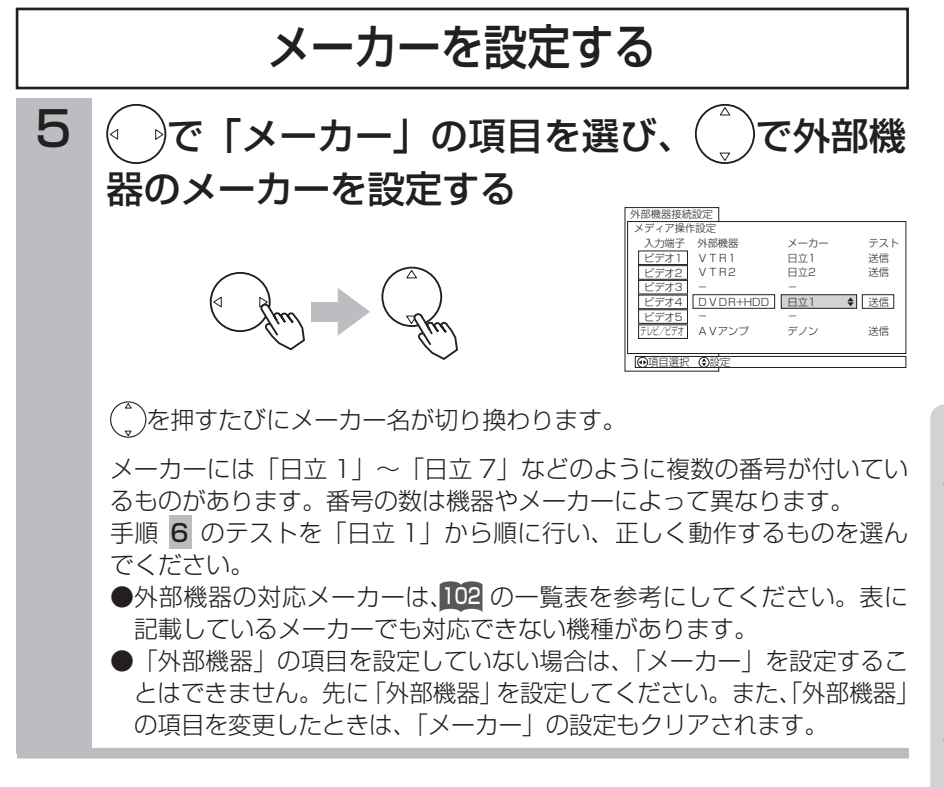

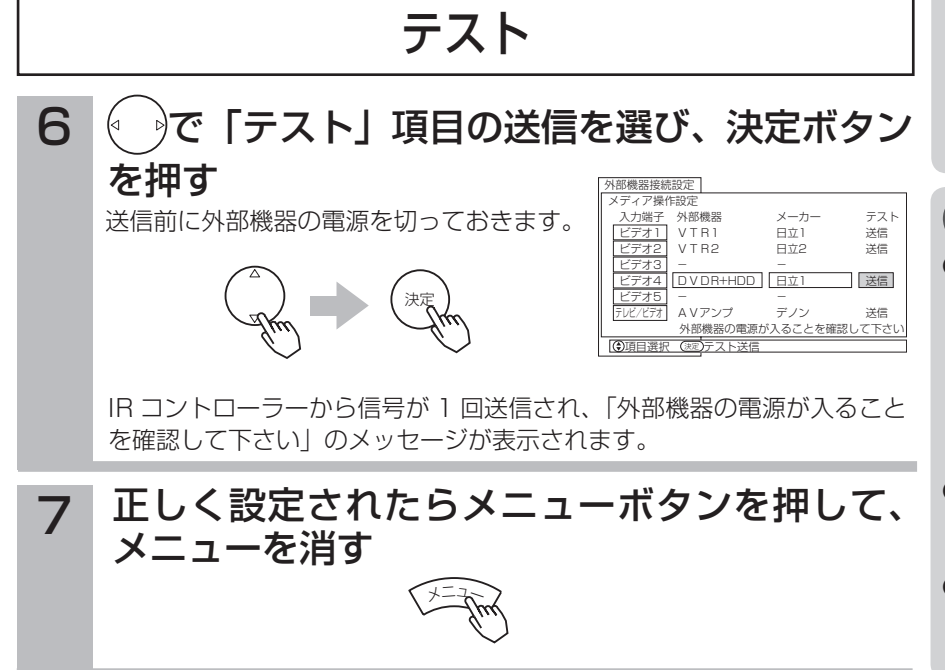

## お守りください

- VTR1/2+DVD や HDD+DVD など の複合機器をお使いの場合、電源を入 れたとき、かんたん操作を表示した ときなど、実際の機器のモードと異 なる場合があります。はじめに、か んたん操作画面上の入力モードボタ ンを押し、機器とのモードを合わせ たうえでお使いください。
- ●手順 5、6 で送信やテストを行うと きは、リモコンの決定ボタンを長押し しないでください。リモコンの決定ボ タンを長押しすると、リモコンと IR コントローラーのリモコン信号が干渉 して正しく動作しないことがありま す。また、テスト中は他の機器のリモ コン操作も行わないでください。

### お知らせ

- ●手順 5 、6 で電源が入らないときは、 IR コントローラーの取り付け場所を変 えて行ってみてください。何度かくり 返しても電源が入らない場合は、対応 できない機器と思われますので、「メー カー」の設定を「-」にして終了して ください。
- ●かんたん操作画面で操作中、接続した 外部機器の映像の状態により操作画面 が消えることがあります。
- ●手順 4 で外部機器を設定すると、入 力表示書換設定 100 も同じ機器名が 自動的に設定されます。